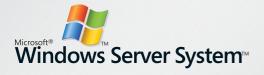

## Microsoft<sup>®</sup> Speech Server 2004 Enterprise Edition

# **Getting Started Guide**

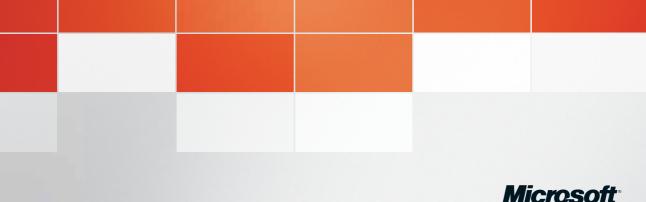

## Microsoft® **Speech Server** 2004 Enterprise Edition

This document defines the high-level steps necessary to successfully set up and install Microsoft® Speech Server 2004 (MSS). References and links to additional information are provided where appropriate.

The MSS Help documentation is provided on the MSS CD. The MSS Setup Wizard will start automatically when the CD is placed in the CD drive. To access MSS Help, click View Resources and then click Browse Speech Server Help. If the MSS Setup Wizard does not start automatically, you can open the Help document by using Windows® Explorer to browse the CD contents.

Please refer to the graphical flowchart diagram for additional assistance during setup and installation.

We strongly recommend that you consider working with a Microsoft Speech partner that specializes in telephony integration. Partner assistance while integrating MSS into your telephony environment will reduce your deployment time and troubleshooting risk. A list of Microsoft Speech partners is available on the Microsoft Speech Server Web site at http://go.microsoft.com/fwlink/?Linkid=27425.

#### 1. Plan Deployment

MSS can be configured to support telephony applications, multimodal applications, or a combination of both. The type, amount, and complexity of the intended applications determine the hardware and software required on the MSS platform. More information to assist in deployment planning can be found in the "Planning for Server Deployment" topics in MSS Help.

#### 2. Configure Server Network

A TCP/IP network is required for all servers in the MSS topology. More information is available in the "Networking Requirements" topic in MSS Help.

#### 3. Prepare Servers

Recommended server hardware is listed in the "Server Hardware Recommendations" topic in MSS Help.

Install Microsoft Windows Server<sup>™</sup> 2003 Enterprise Edition operating system for each computer in the deployment and select NTFS as the file system. Ensure that IIS and ASP.NET are installed and enabled for all computers where Speech Engine Services (SES) will be installed. More information is available in the "Configuring Windows with IIS and ASP.NET" topic in MSS Help.

Install all Critical Updates from Windows Update at http://windowsupdate.microsoft.com/.

You can install MSS Administrative Tools on operating systems other than Windows Server 2003. See the "Administrative Tools" section under the "Installing Prerequisite Software" topic in MSS Help.

**Note:** A Web server is required for all MSS deployments. Detailed instructions are available in the "Installing a Web Server" topic in MSS Help.

#### 4. Prepare Telephony Infrastructure

MSS deployments that support telephony (voice-only) applications require appropriate telephony lines and related equipment and services. More information is available in the "Preparing the Telephony Infrastructure" topic in MSS Help. We highly recommended that you contact a Microsoft Speech partner specializing in telephony integration for assistance in configuring the necessary telephony equipment and associated services. A list of Microsoft Speech partners is available on the Microsoft Speech Server Web site at http://go.microsoft.com/fwlink/?Linkid=27425.

#### 5. Install Telephony Interface Manager and Telephony Board

Systems that support telephony (voice-only) applications require Telephony Application Services (TAS), which is an MSS component. Each computer that runs TAS also requires Telephony Interface Manager (TIM) software. A list of supported TIM software is available on the Microsoft Speech Server Web site at http://go.microsoft.com/fwlink/ ?Linkid=27428.

Depending on the TIM software you select, a hardware telephony board may also be required for TIM to function. (This board may be included with the TIM software.) See the TIM documentation for compatible telephony boards and for any telephony board software requirements. Supported telephony boards are listed on the Microsoft Speech Server Web site at http://go.microsoft.com/fwlink/?Linkid=27429.

See the manufacturer's documentation for instructions on how to install and configure TIM software and the telephony board.

Some boards and TIM software may require hardware keys. Follow the manufacturer's instructions to install and use keys.

**Important:** You must install and configure TIM software on each TAS server in your deployment before proceeding with MSS Setup.

#### 6. Configure Telephony Infrastructure

Many types of telephone switches may apply different kinds of protocols. The board configuration depends on the switches being used, and a variety of switches and configurations are available. Instructions for configuring your telephone switch and hardware telephony board are available from the manufacturer.

### 7. Install Microsoft Speech Server

For each server in the deployment, follow the instructions in the "Installing Speech Server" topic in MSS Help.

#### a) Install Prerequisite Software

The MSS Setup Wizard detects whether prerequisite software is installed on the target computer. More information is available in the "Installing Prerequisite Software" topic in MSS Help.

#### **b) Install MSS Components**

Follow the instructions in the "Running Speech Server Setup" topic in MSS Help.

#### 8. Grant Client Access to SES

For security reasons, access to any computer running SES, even by TAS, is restricted. Only accounts with Read permission on the MSS file Access.txt are granted access to SES.

When the SES installation is finished, follow the instructions in the "Granting Client Access to Speech Engine Services" topic in MSS Help.

#### 9. Verify Installation

When the installation is finished, follow the instructions in the "Verifying a Successful Installation" topic in MSS Help.

#### 10. Configure Network Load Balancing (Optional)

Load Balancing is recommended for distributed systems. More information is available in the "Networking Requirements" topic in MSS Help.

#### **Additional Resources**

The Microsoft<sub>®</sub> Speech Application Software Development Kit (SASDK) contains tools and sample applications that enable you to develop speech-enabled Web applications for Microsoft Speech Server (MSS). The SASDK CD is included in your MSS software package. You can also download it from the Microsoft Speech Server Web site at http://go.microsoft.com/fwlink/?Linkid=27431.

Please refer to the graphical flowchart diagram for assistance during setup, installation, and deployment of your applications.

A list of Microsoft Speech partners that specialize in speech-enabled Web application development, Voice User Interface (VUI) design, and system integration is available on the Microsoft Speech Server Web site at http://go.microsoft.com/fwlink/?Linkid=27425.

Also available on the Microsoft Speech Server Web site are training courses for VUI design, MSS administration, and application development using the SASDK at http://go.microsoft.com/fwlink/?Linkid=27426.

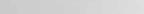

0404 Part No. X10-53161

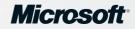